無料では 3 種類のサーバを利用できます。 今回は「PHP サーバ」を利用します。

① HTML サーバ

②PHP・MySQL サーバ ※このサーバでは、1メールアドレスで WordPress 5 個の登録が可能です。

③WordPress サーバ ※このサーバでは、1 メールアドレスで WordPress 1 個までです。

1.Xfree のトップページからログイン

https://www.xfree.ne.jp

[ログイン] をクリック

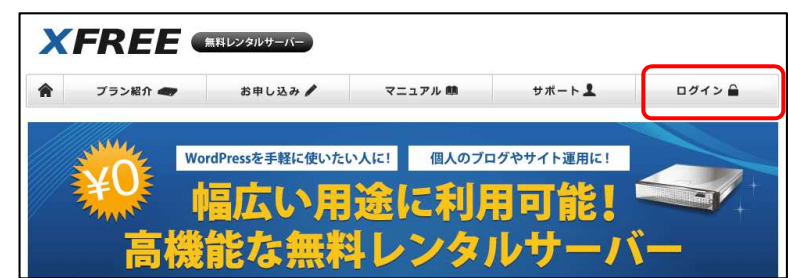

※事前に、[PHP・MySQL]を使用可能に(登録)しておくこと。

2.PHP・MySQL [管理パネルログイン>] をクリック

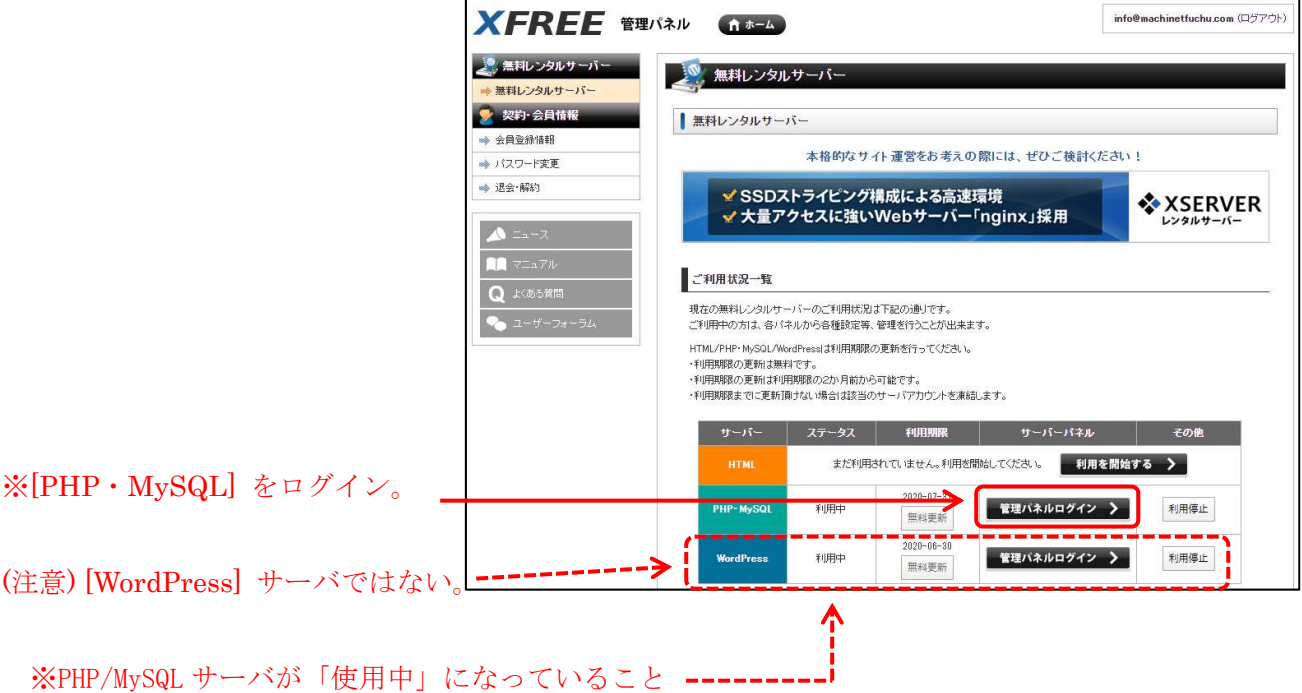

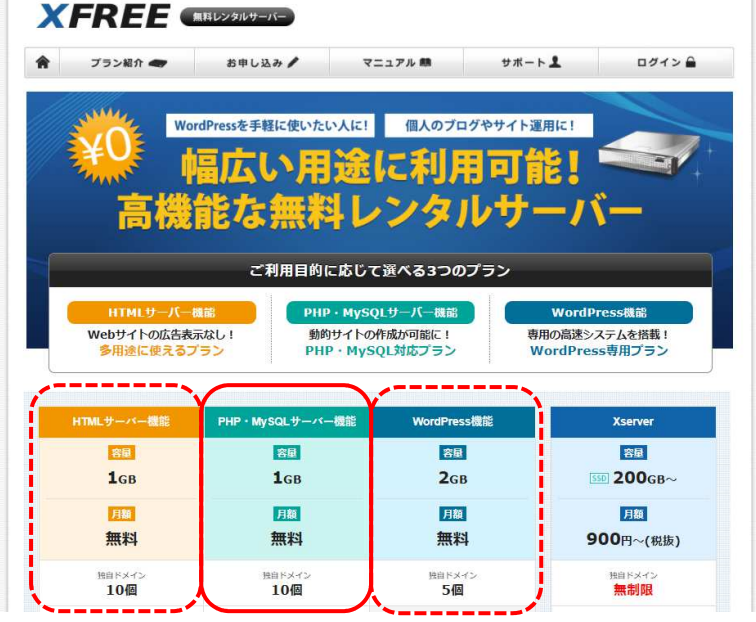

## 3.サーバ管理パネル **XFREE UT-IN-ERIKAIN**  $P$  ログアウト B FXT> ーン サーバー情報 ① [自動インストール] **FTP** ディスク容量 0.124 / 1000MB → FTPアカウント設定 → サーバー情報 →ドメイン設定 ドメイン名  $0$  /  $10\mathrm{f}$ → サポメイン設定  $\frac{1}{\sqrt{2}}$ サブドメイン 0/50個 ーキームページ MySQL設定数 0/5個 → バスワード制限 → MySQL設定 → PHPバージョン切り替え  $\blacksquare \blacksquare \; \bigtriangledown \square \, \square \, \mathcal{V} \, \mathcal{V}$ → php.in语文定  $Q$  よくある質問  $1 - 455$ →自動インストール → アクセス拒否設定 → WordPressセキュリティ設定 ② [インストール済み一覧] が表示 自動インストール 人気のCMSソフトウェアをサーバーバネル上から簡単にインストールできます。 対象ドメイン: machinetphpxdomain.jp インストール済み一覧 追加インストール インストール済み一覧 バージョン データペース インストール先 スクリプト名 まだ空(未登録) 現在、インストール済みのソフトウェアはありません。 ③ [追加インストール] をクリック 自動インストール 人気のCMSソフトウェアをサーバーバネル上から簡単にインストールできます。 対象Fメイン: machinetphp.xdomain.jp インストール済み一覧 追加インストール 追加インストール 【免責事項について】 弊社では、自動インストールによりインストール・アップグレードしたソフトウェアの提供あるいは中断、利用者の方によるソフトウェアの利用に アルコマン、コンファイン、アルコミン コンバー・ループ ファンフレートン また、インストール後のソフトウェアの管理につきましては、お客様で行っていただきますようお願い致します。 PHP + MySQL を使用したブログシステム。海外で非常に高い人気を持つブログツールであり、日本でもその機 日本語版 能性と使いやすさで人気が急上昇しています。 **WORDPRESS** ④ [インストール設定] をクリック インストール設定 ⑤ 各情報の入力 例) (http://machinet.php.xdomain/) インストール先=

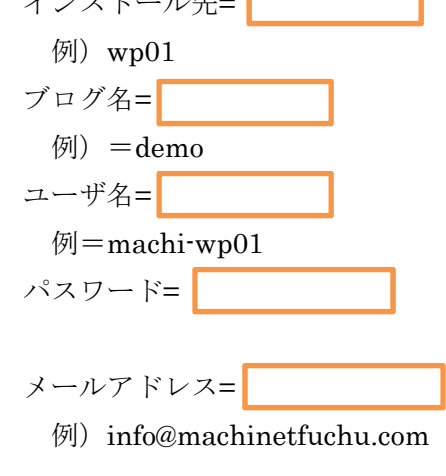

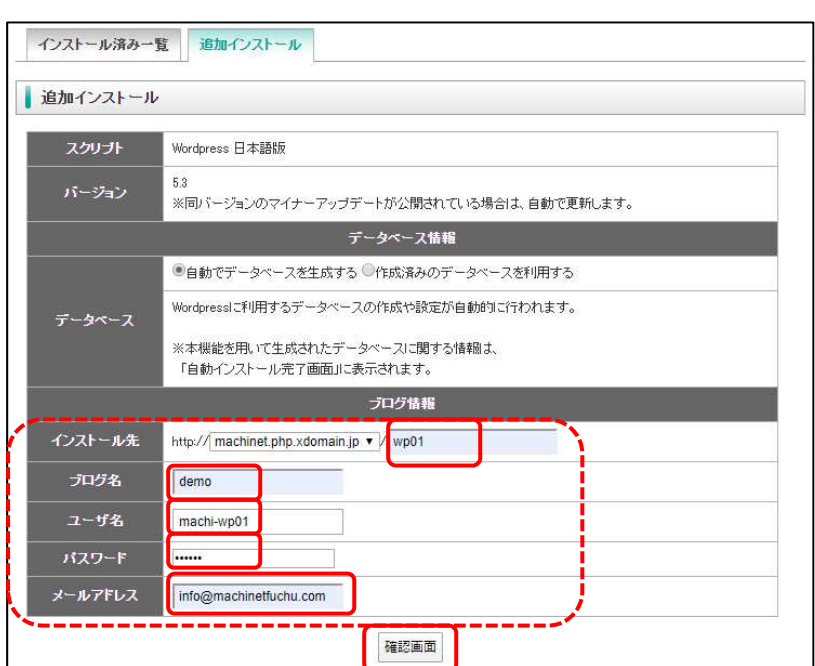

 $\mathsf{r}$ 

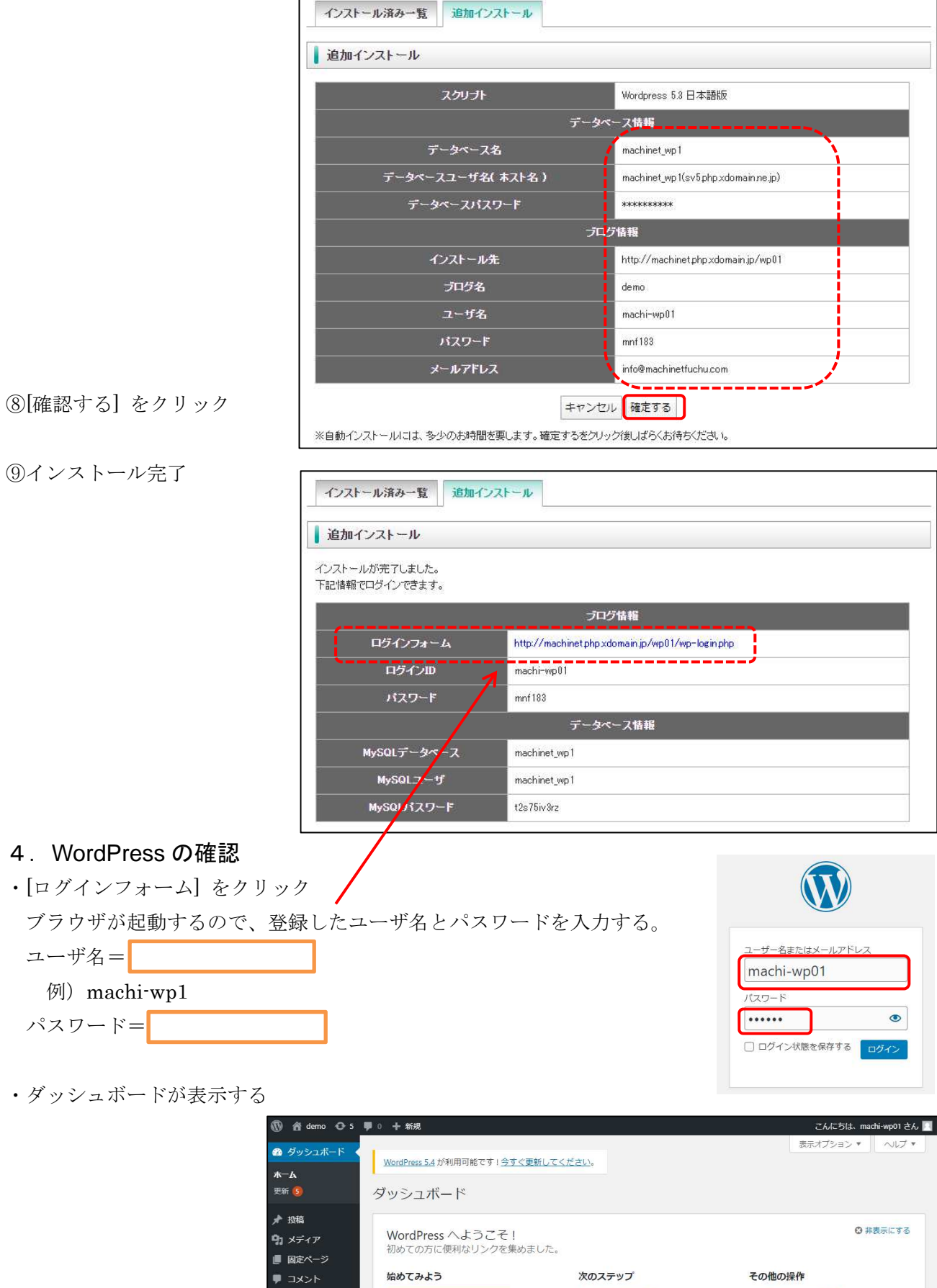

٦

または、別のデーマに変更する

概要

♪ 外観

图 設定

☆ プラグイン ●

● メニューを閉じる

■ ブログに投稿する

■ サイトを表示

合 ホームページを設定しましょう

 $\begin{array}{|c|c|c|}\hline \textbf{A} & \textbf{0} & \textbf{0} & \textbf{0} & \textbf{0} & \textbf{0} \\ \hline \textbf{0} & \textbf{0} & \textbf{0} & \textbf{0} & \textbf{0} & \textbf{0} & \textbf{0} & \textbf{0} \\ \hline \end{array}$ 

← 「サイトについて」固定ページを追加 ■ メニューの管理

■ ウィジェットの管理

■ コメントを表示/非表示

● 最初のステップについて詳細を読む

 $\blacktriangle$ 

・WordPress を表示(デフォルトテーマ Twenty Twenty)2020 年現在

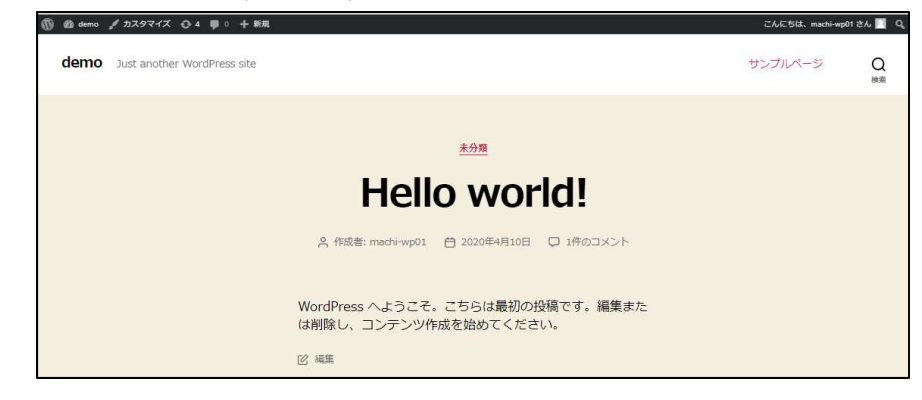

## 5.同様の方法で、5 個まで登録可能

・WordPress を 5 個登録したサンプル

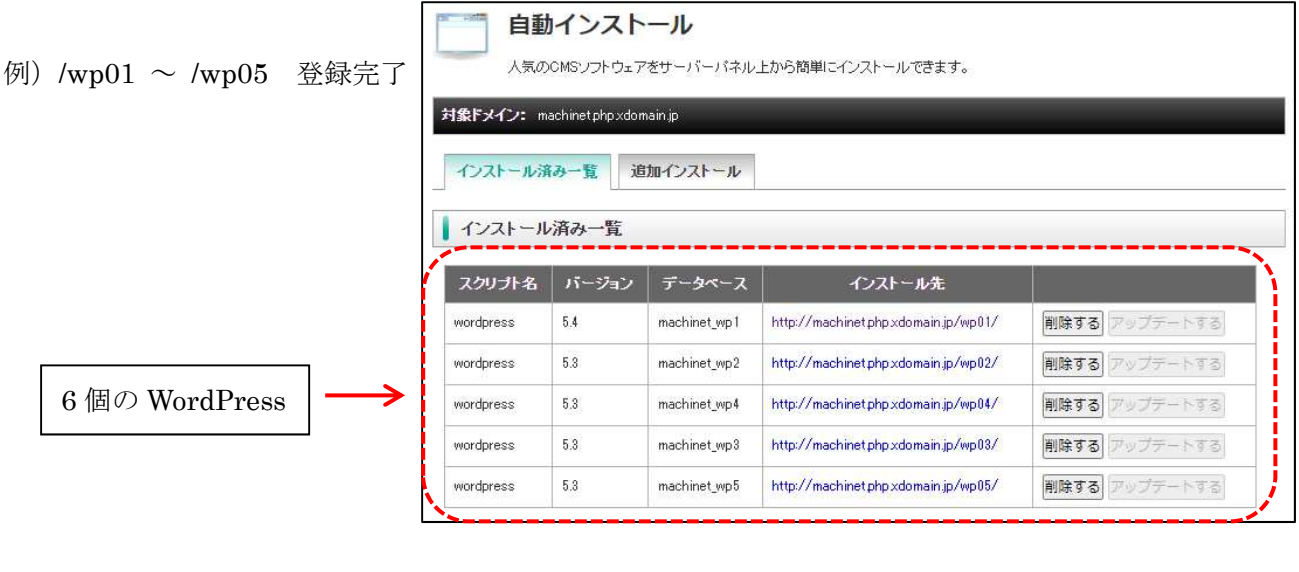

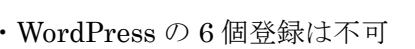

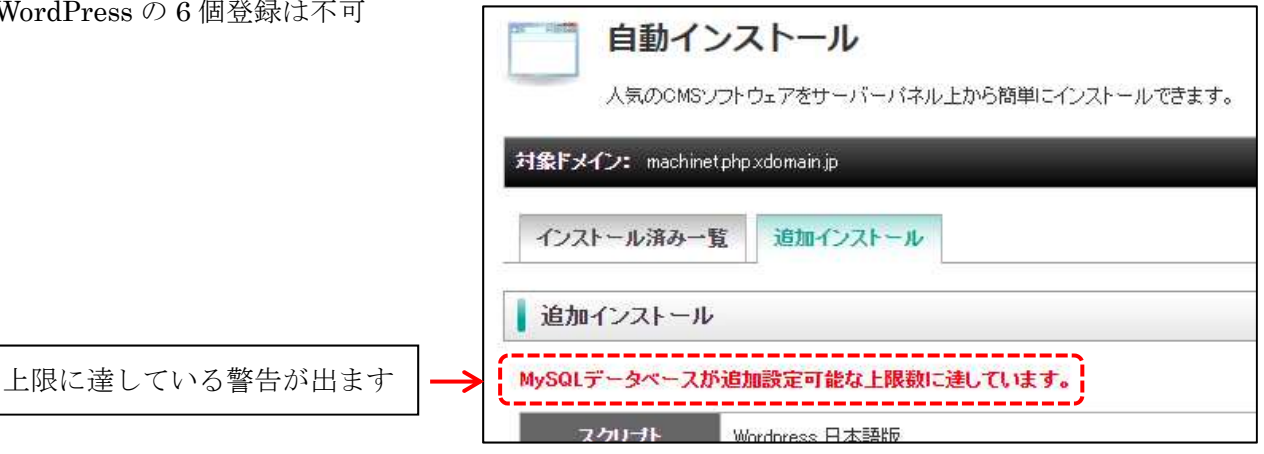